# QUICK REFERENCE GUIDE

# Mitel

# 5320 IP Phone

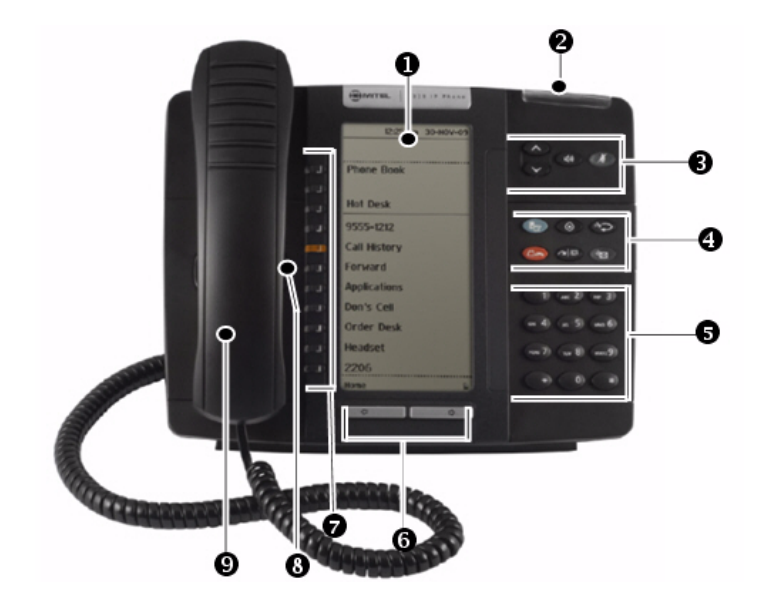

- $\Box$ Display  $\Box$  Speaker
- $Ring/Message Indicator$  Mute
- Volume, Speaker and Mute Controls Menu
- **4** Fixed Function Keys  $(\overline{\mathbf{x}})$  Cancel
- $\bullet$  Dial Pad  $123 \bullet$  Redial
- Navigation Page Keys  $\Box \rightarrow$  Hold
- Programmable Feature Keys and<br>Softkeys
- **u** Speaker Message
- Handset

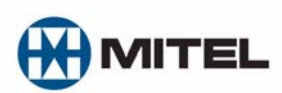

NOTE: For more information about using Mute or other features, or about programming Personal Keys on your 5320 IP Phone, refer to *5320 IP Phone User Guide* located at www.mitel.com, or contact your Administrator. **SIP Users:** Refer to the *5320/5330/5340 SIP User and Administrator Guide*.

## **Make a Call**

# **Q** Lift the handset OR

- $\bullet$  Press  $\Box$ .
- **D** Dial the number OR
- **D** Press a **Speed Call** key OR
- $\bullet$  Press  $12\frac{1}{2}$  OR
- $\bullet$  Dial the prefix for external calls (e.g. 9) and the number.

# **Answer a Call**

- **Q** Lift the handset OR
- $\bullet$  Press  $\Box$ ), and begin speaking.

#### **End a Call**

 $\bullet$  Press  $(\times)$  OR <sup>O</sup> Replace the handset.

#### **Place a Call on Hold**

- $\bullet$  Press  $\Box \bullet$ . The line key flashes.
- **v** Replace the handset if necessary.

## **Retrieve a Call from Hold**

- **Q** Lift the handset OR
- $\bullet$  Press  $\Box$ .
- **t** Press the flashing line key.

## **Retrieve a Message**

**Q** Press  $\leqslant$  **It flashes when a** message is waiting. Follow the voice mail prompts to retrieve your message.

# **Transfer a Call**

- $\bullet$  Press  $\sim$   $\mathfrak{M}$ .
- **Dial the number.** Wait for an answer.
- **v** Hang up OR announce the transfer and then hang up.

## **Conference a Call**

- $\bullet$  Press  $\sim$   $\mathfrak{m}$ .
- **Dial the number.** Wait for an answer.
- $\bullet$  Press  $\sim$   $\mathfrak{m}$ .

# **Program a Speed Call**

**Q** Press Menu OR  $\mathbb{Z}$ . Press **Settings**. Press **Programmable Keys**. Press the key you wish to program. Press **Speed Call**. Press **Edit Label** and enter the label for the Speed Call. Press **Save**. Press **Edit Number** and enter the phone number for the Speed Call. Press **Save**, and then press **Save** again. Press **Close** and then press **Close** again.

#### **Adjust Volume Levels**

Adjust ringer volume while the phone is ringing. Adjust handset or speaker volume while using the handset or speaker.

**D** Press **P** repeatedly to raise the

volume OR  $\bullet$  repeatedly to lower the volume.

 $\bullet$  Press  $\cancel{\#}$  to mute your microphone.

M Mitel (design) is a registered trademark of Mitel Networks Corporation. © 2009, Mitel Networks Corporation. All other products and services are the trademarks of their respective holders. All rights reserved.

 $\sim$  SQR Transfer/Conference